2023/09/16 01:56 1/1 Images

## **Images**

**How to get to Images settings:** Open Left Main Menu → Settings → Images.

Description of images settings items:

Always download images - Option to turn on/off the download of images also using mobile data.

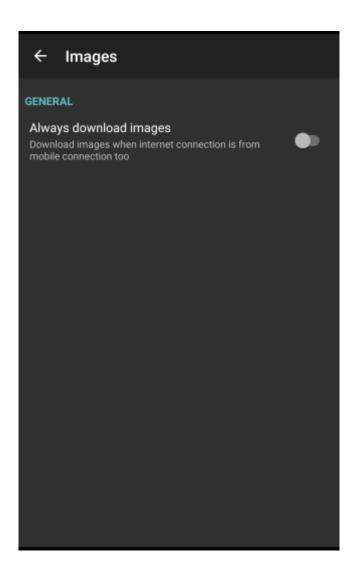

From:

https://docs.vecturagames.com/gpxviewer/ - GPX Viewer User Guide

Permanent link:

https://docs.vecturagames.com/gpxviewer/doku.php?id=docs:settings\_images

Last update: 2023/03/27 13:47

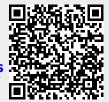